# King of the Road

HCI – 440 Team Project 3 Prototype – First Iteration

Magnum Opus (Group 9)

Elizabeth Keyes Agnes Pura Irma Rodela Eric VanHorn

Application: King of the Road Team: Magnum Opus (Group 9) 1

### **Table of Contents**

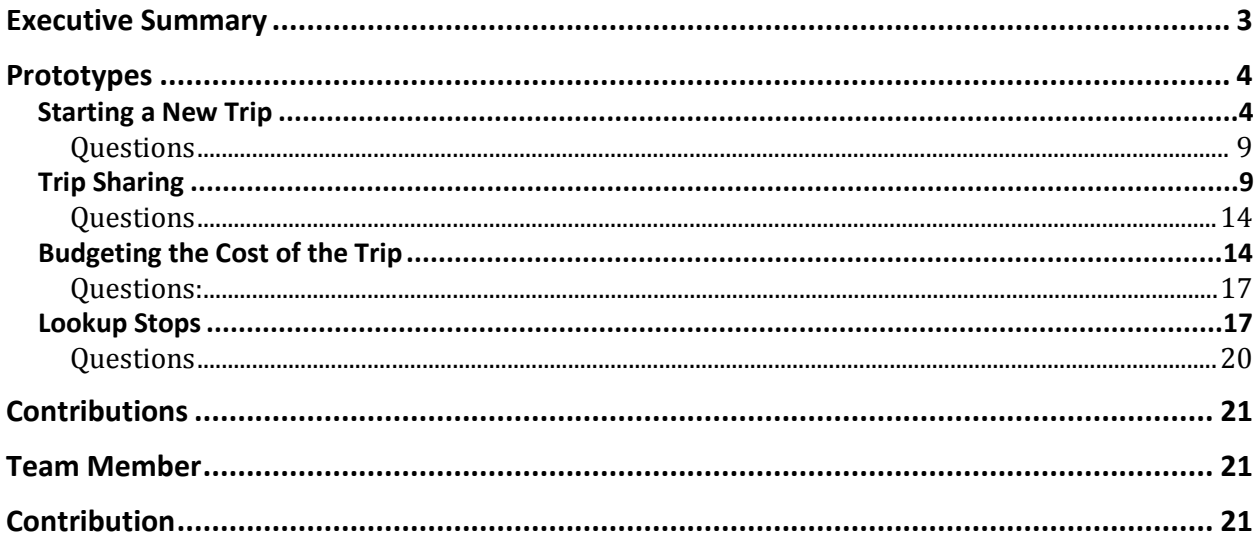

# <span id="page-2-0"></span>**Executive Summary**

The King of the Road mobile application is a simple and easy way to supplement your road trip by allowing a traveler to track their trip, track costs associated with a trip, find recommendations for food, lodging and attractions, and finally, to share their trip with others.

Our team chose to expand conceptual model one in the first iteration as we felt this model would provide a much cleaner and simpler template from which to build. Each team member was assigned one of the previously identified use cases to expand upon in the creation of a vertical prototype.

The team used either Visio or Axure to complete their assigned prototype and provided them to the team for critical analysis and the development of questions or concerns associated with each prototype. The following document describes each prototype and provides a series of questions or concerns related to that prototype.

# <span id="page-3-0"></span>**Prototypes**

## <span id="page-3-1"></span>**Starting a New Trip**

A user must start a trip in order to access many of the benefits of King of the Road. A user may enter in minimal information for the trip if they are not sure where they will be stopping, or may enter specific stops that they know they will be going to. This trip is stored in the app to continue or access later. By default, a newly created trip will act as the active trip throughout the rest of the app, but may be changed by a user later.

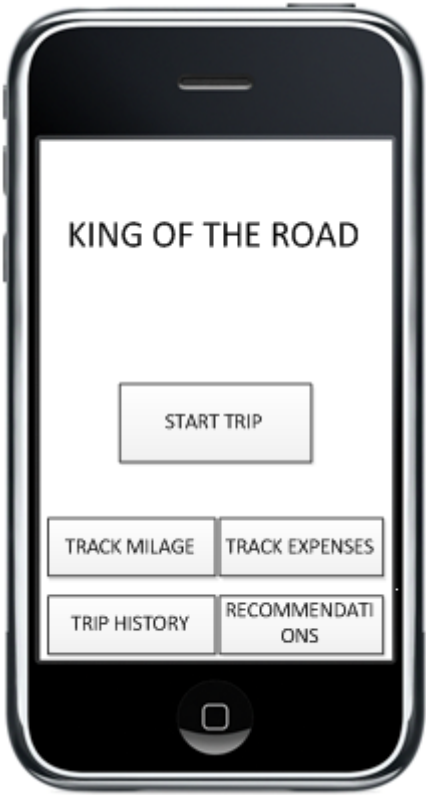

1. User selects "Start Trip" from menu

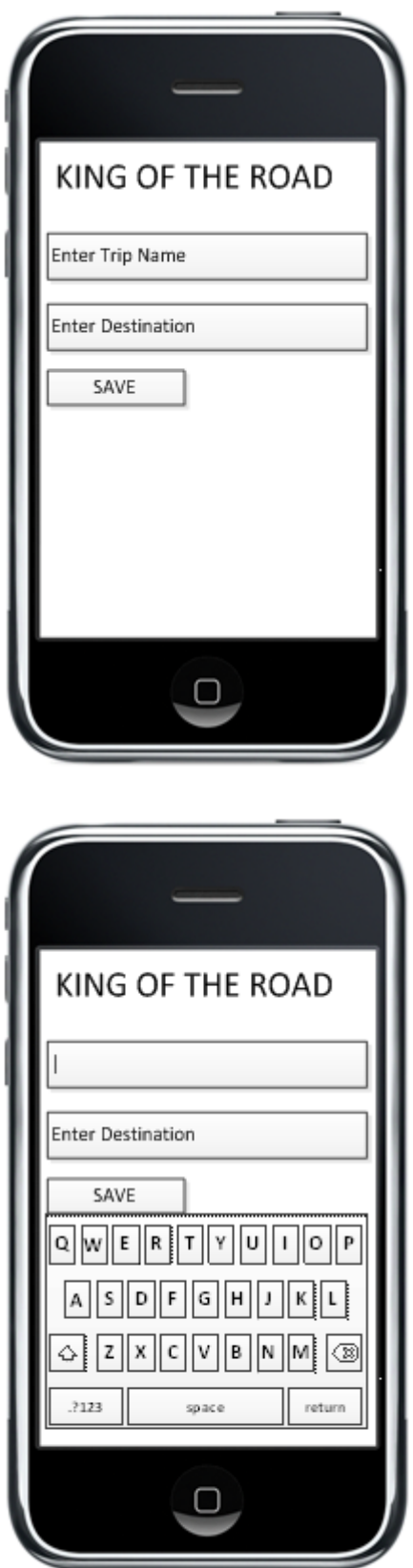

2. System takes user to new trip page

3. User touches the name field; System displays the keyboard; User types the name of the trip for later reference

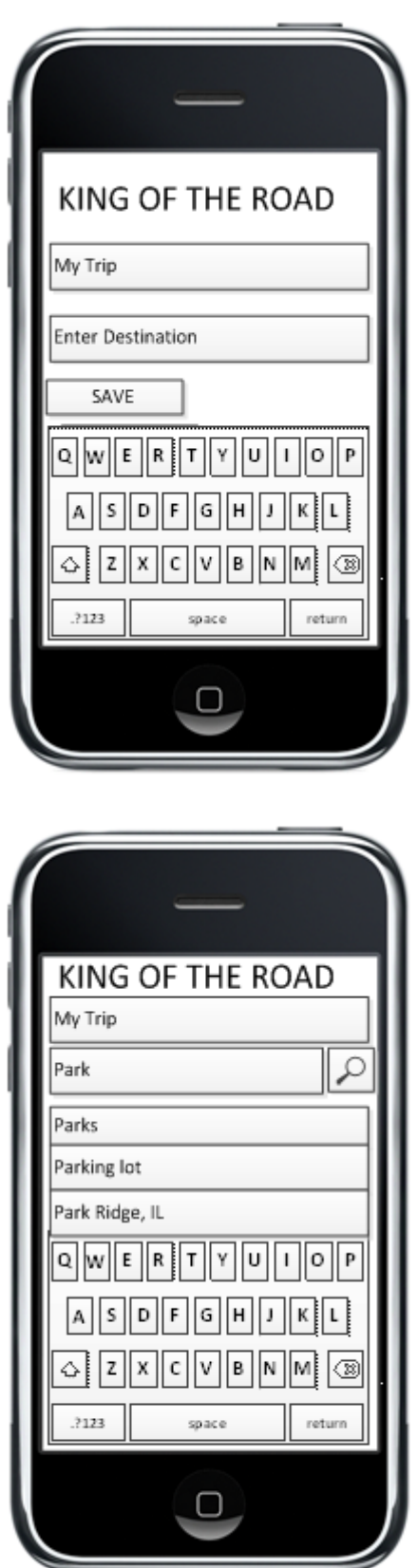

4. User touches the destination field; System displays the keyboard; User starts typing final destination address

5. System looks up destination address and displays formatted address matching entered characters

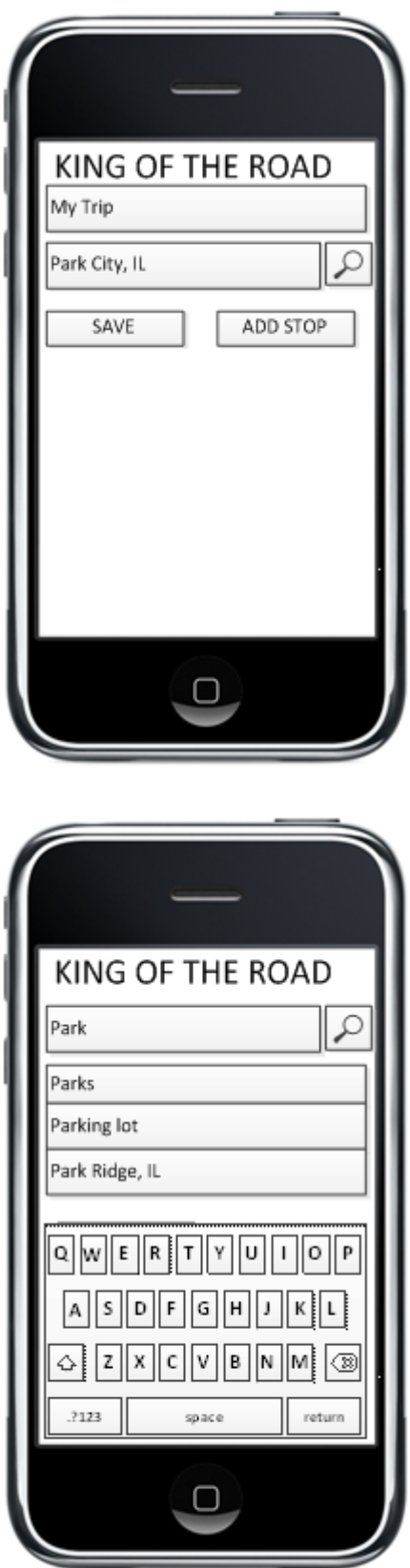

6. User selects one of the destinations; Users clicks save to save the trip.

7. User selects "Add Stop", User enters stop address; System looks up stop address and displays formatted address to user

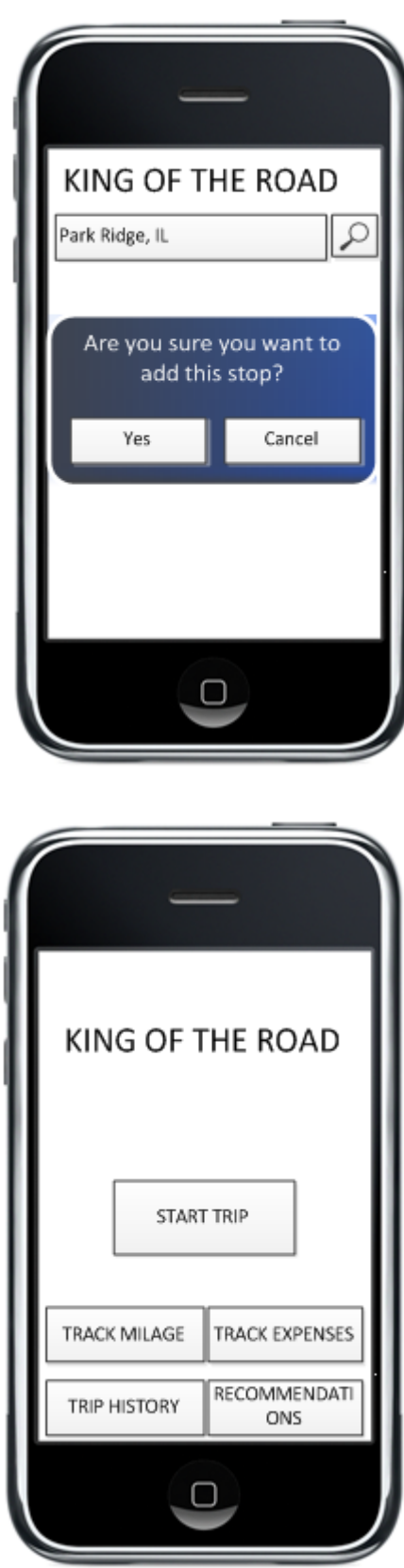

8. User selects one of the addresses. System prompts user to confirm input

9. User confirms input is correct and accurate; System stores newly made trip as default trip; System returns to main menu

#### <span id="page-8-0"></span>**Questions**

- 1. How does a stop get a category assigned?
- 2. Is there an option to search for multiple categories?
- 3. Can a user type in an address instead of using their current location?
- 4. Is there a limit as to how many results will show up at the bottom?
- 5. Will flipping the screen affect how the list of search results display?

## <span id="page-8-1"></span>**Trip Sharing**

After the end of a road trip, a user can share their trip with the King of the Road community or friends and family. The user can choose to share after ending a trip or from their trip history. The user would have the option to share the whole trip including route, photos, notes, reviews and stops or opt for only sharing pieces of their trip for security reasons.

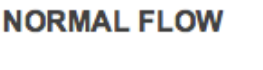

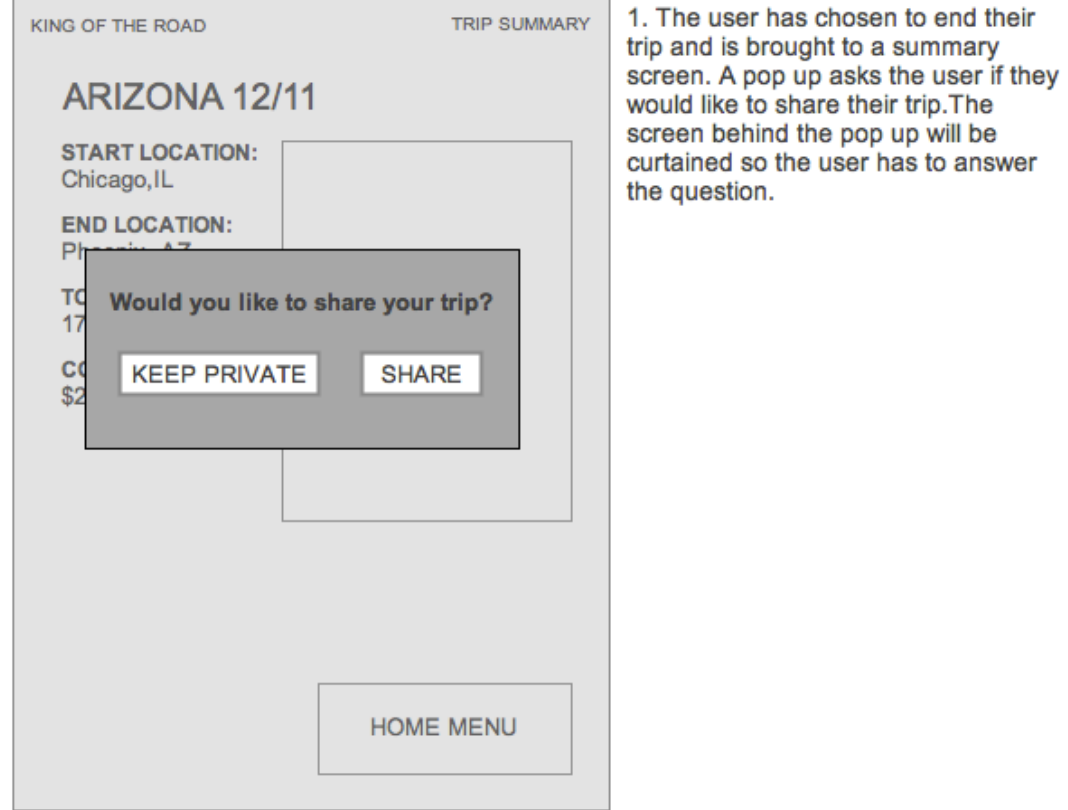

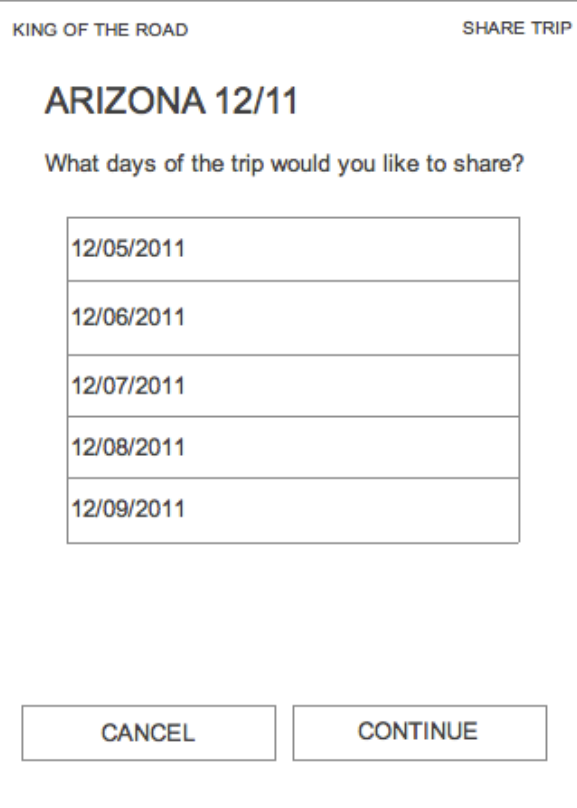

2. The user has chosen to share their<br>trip and can choose what days to share.

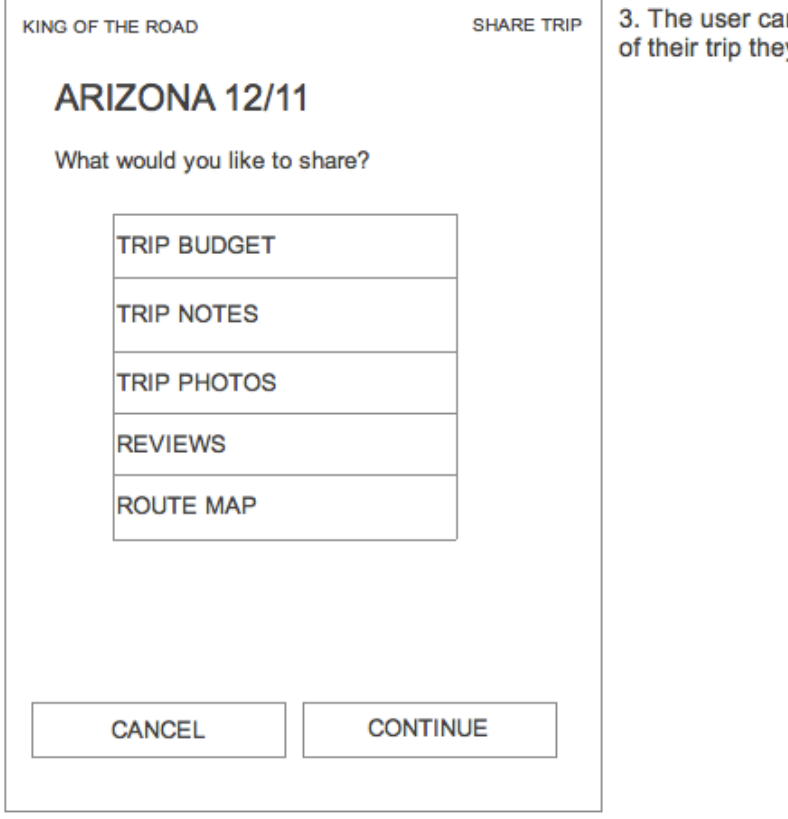

in choose what portions<br>y want to share.

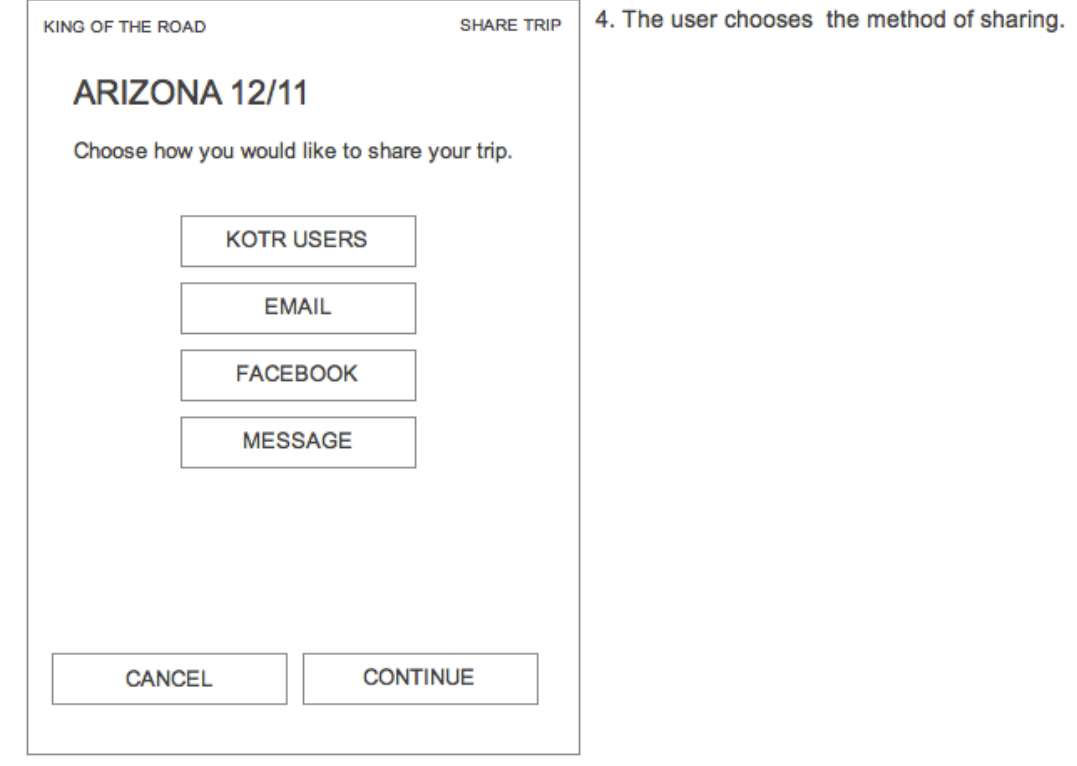

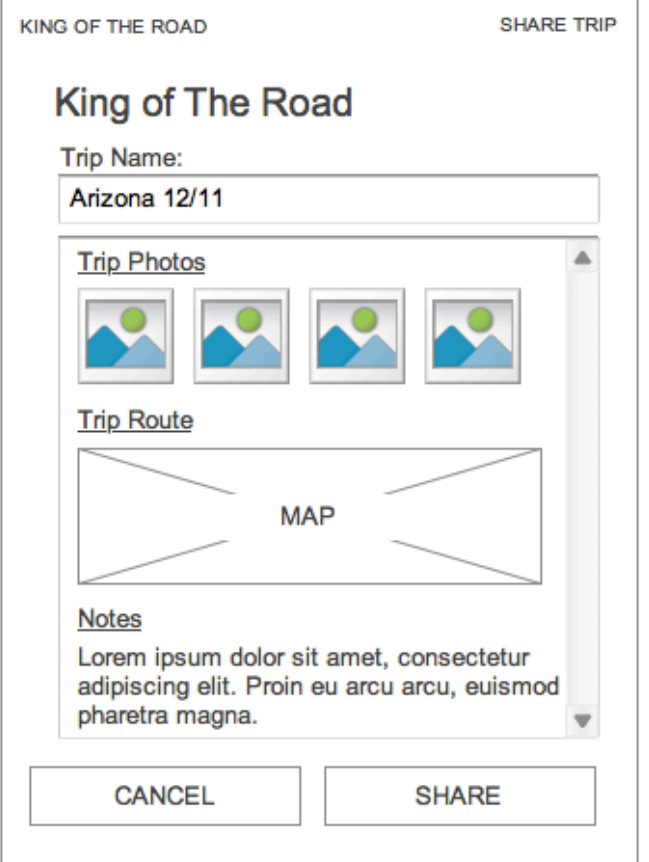

5. The user is then taken to a screen to edit the information that will be shared with KOTR.

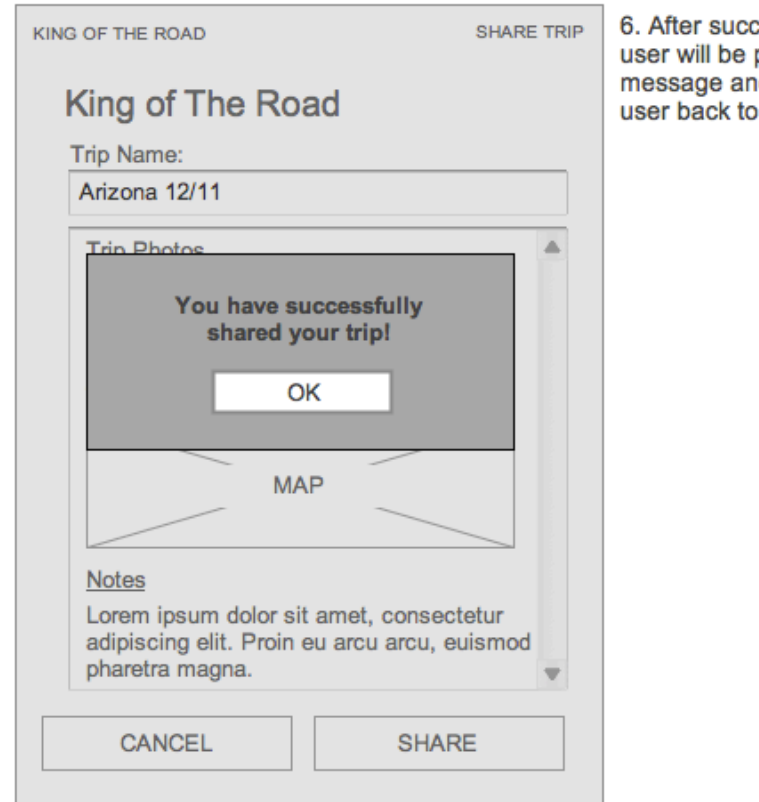

essfully sharing a trip, the prompted with a success d clicking OK will take the the home menu.

#### <span id="page-13-0"></span>**Questions**

- 1. Can user share the trip before ending it, while still on the trip?
- 2. Can user share different parts of the trip with different users?
- 3. Can user share the while trip without specifying the dates and sections?
- 4. What is the 'Message' share type?
- 5. What information can be edited before the last step of sharing the trip?

# <span id="page-13-1"></span>**Budgeting the Cost of the Trip**

Users are able to enter information about their current trip's costs, and look up previous trip costs. Costs could include a tank of gas, their hotel costs, a meal, or entrance into an attraction. This use case covers entering in the information to keep a running total of the trip from user input.

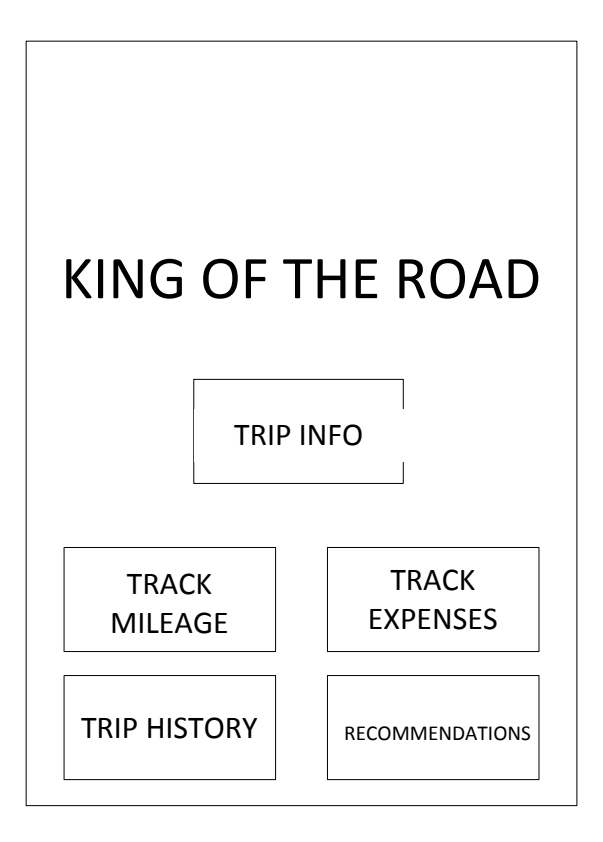

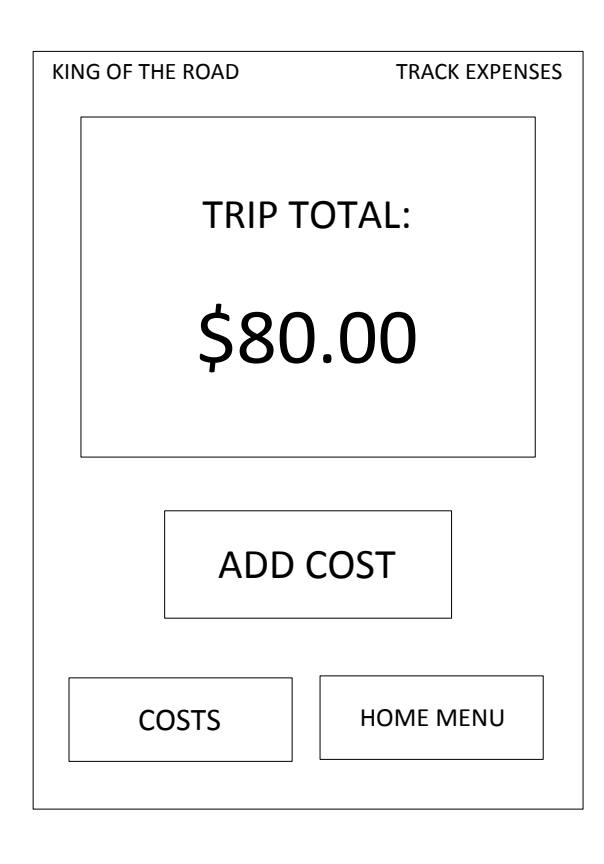

1. User selects "Track Expenses" from the main menu

- 2. System displays the current total for the trip
- 3. User selects "Add Cost"

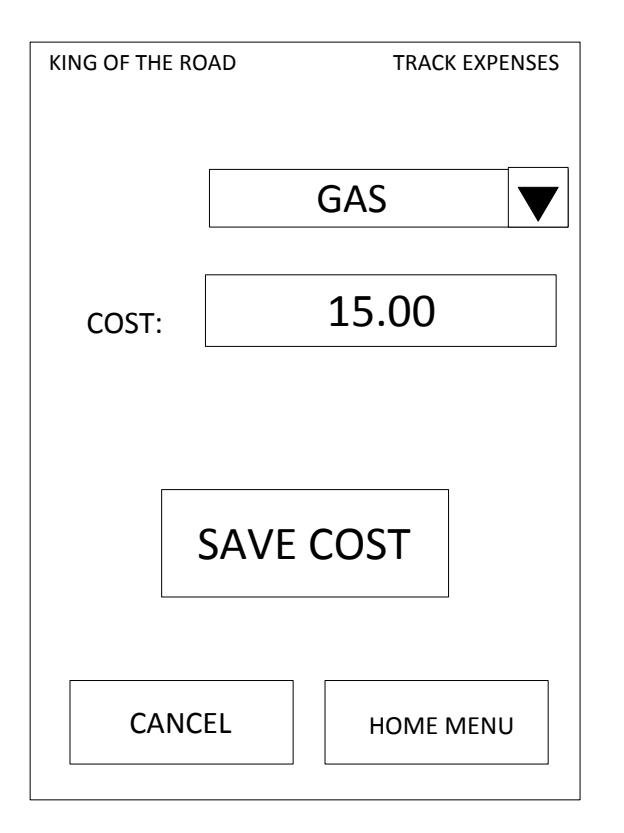

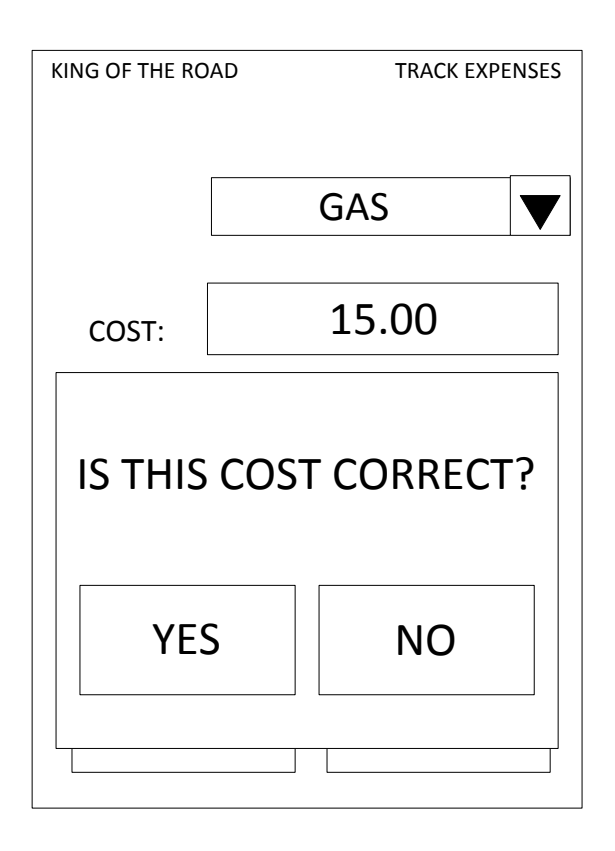

- 4. User selects which type of cost (Gas, Hotel, Food, Other)
- 5. User types in the cost in US dollars

6. User confirms input is complete and accurate

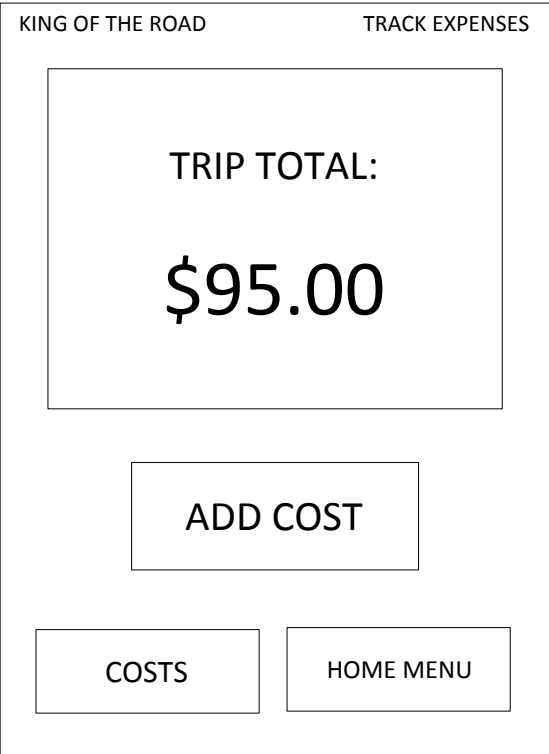

7. System updates total

#### <span id="page-16-0"></span>**Questions:**

- 1. Would users like to see the category totals listed out as well as an overall total?
- 2. Would users like to create their own categories?
- 3. Does a user appreciate confirming the input before saving, or is that just an extra step?
- 4. Would users like to see a list of costs on the Expenses screen in addition to the overall total?
- 5. Would users like to specify a payment type (credit, cash, etc)?
- 6. Would users like to attach a cost to a specific location utilizing GPS functions?
- 7. Would users like to convey specials or deals to other users after expense?
- 8. Would users like to alter currencies or calculate exchange rate yields?
- 9. Would users like to split costs between several persons on the same trip?

## <span id="page-16-1"></span>**Lookup Stops**

The system will use GPS service to locate user on the map. Based on that location user will be able to find points of interest: hotels, restaurants, travel service, gas station in the area.

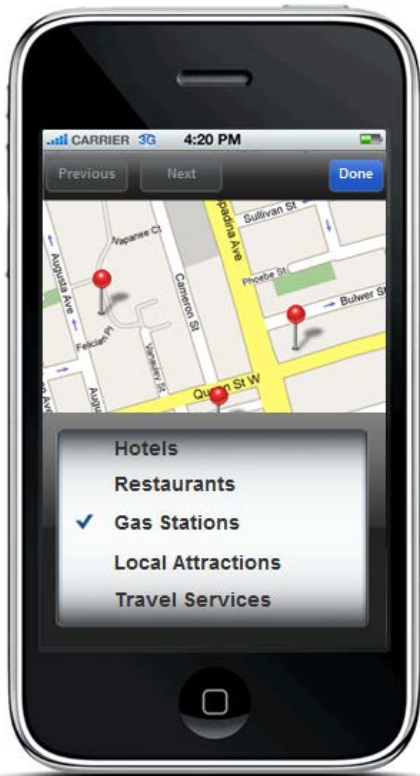

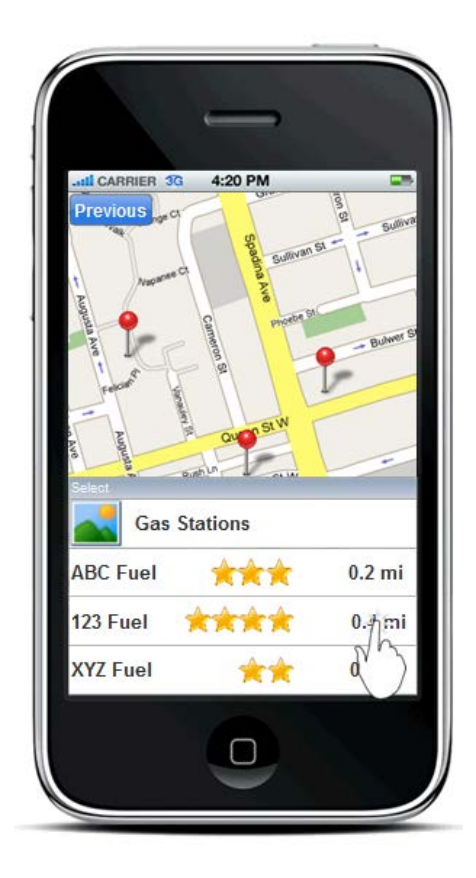

2. Select Location

1. Select Category

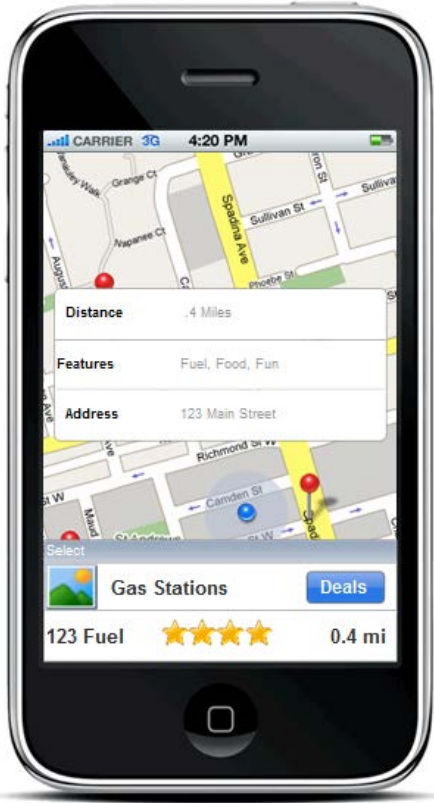

- 4:20 PM IL CARRIER 3G 123 Fuel
- 4. GoTo Location

3. Selection Details

#### <span id="page-19-0"></span>**Questions**

- 1. Can a user choose a stop without being in a trip?
- 2. How does a user choose to find a stop while in a trip?
- 3. Once a user is in the screens for choosing a stop, how do they exit out or back out?
- 4. Can a user search for a location?
- 5. How does a user save their stop to their trip log?

# <span id="page-20-0"></span>**Contributions**

<span id="page-20-2"></span><span id="page-20-1"></span>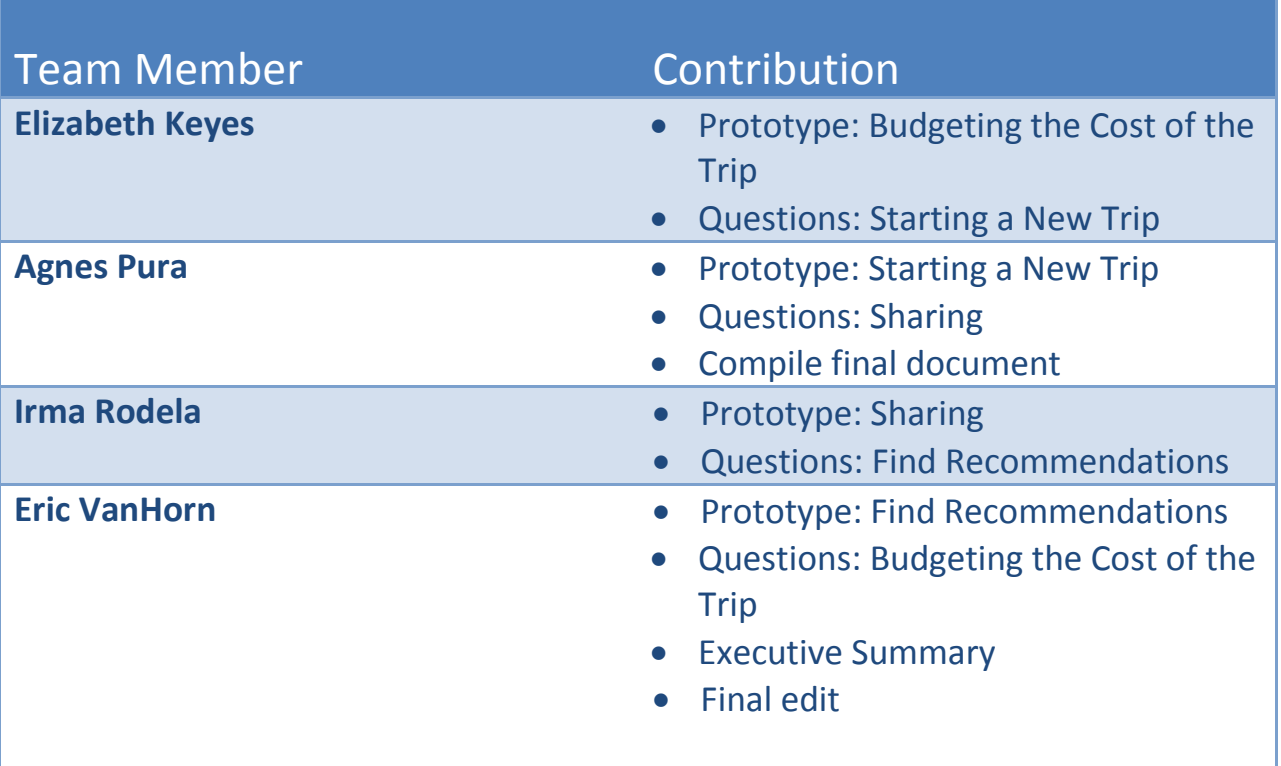